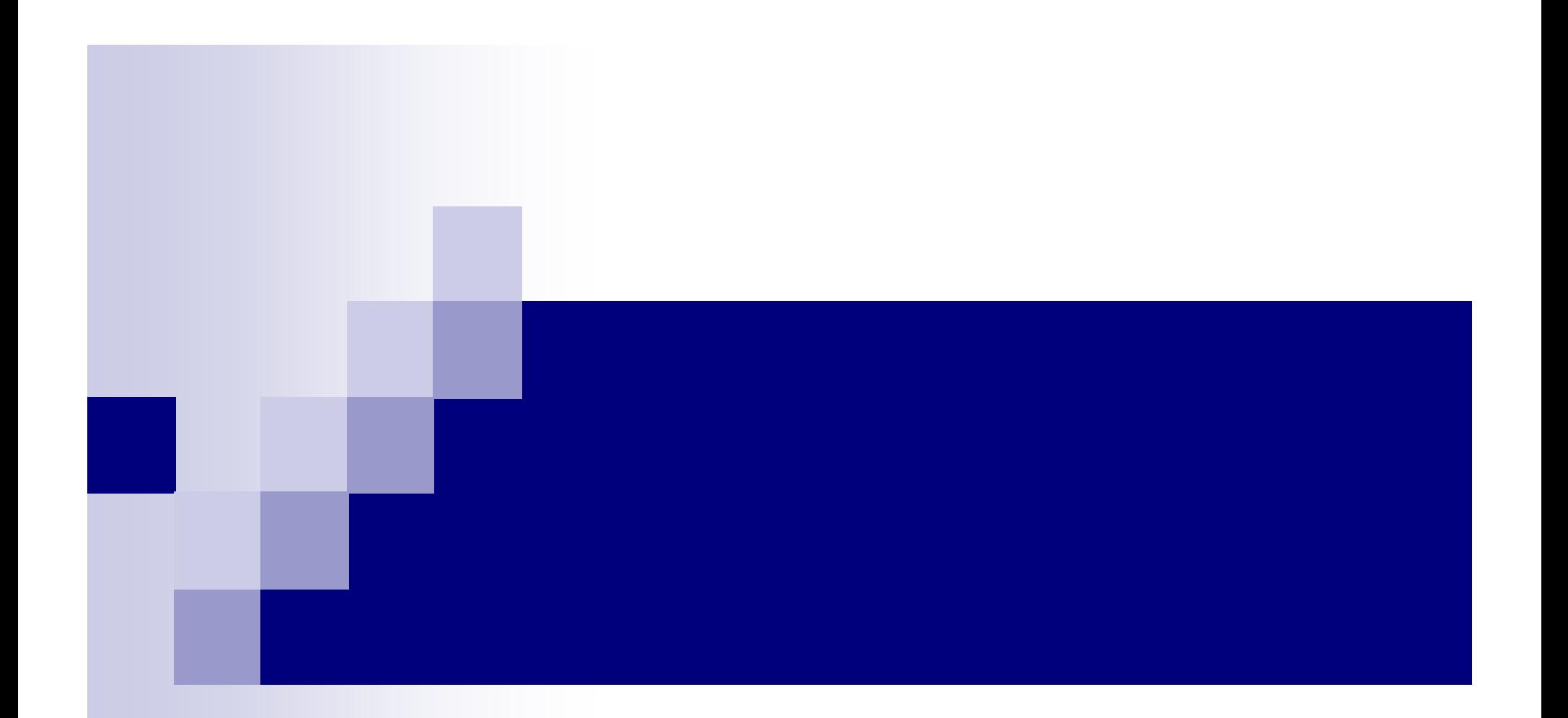

# **Trakasti kodovi i RFID**

# Baza podataka:

#### Artikli

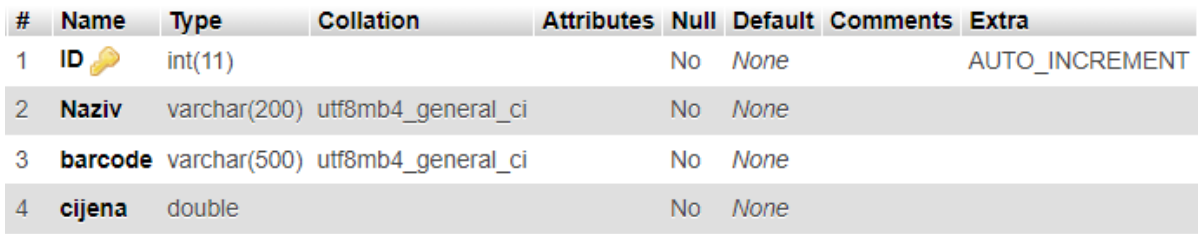

#### dettrans

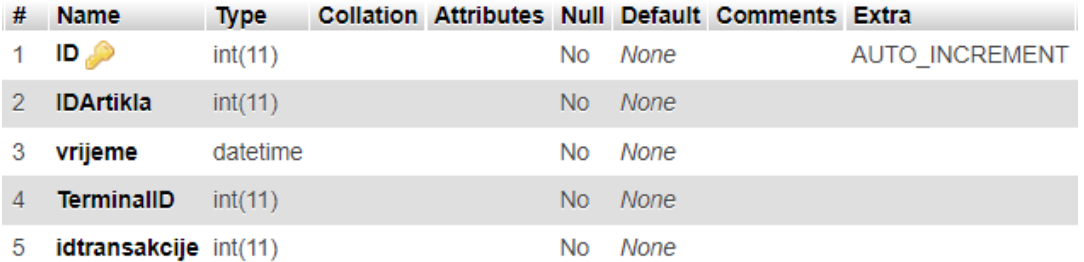

#### korisnici

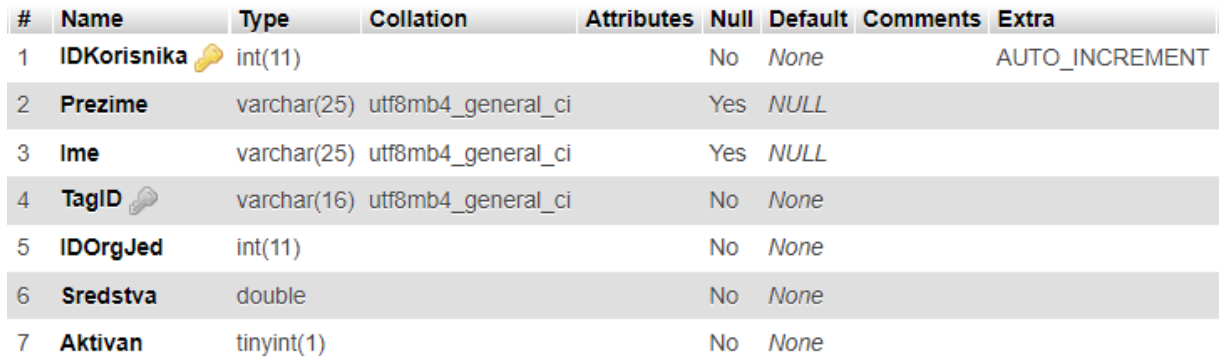

### Baza podataka

#### terminali

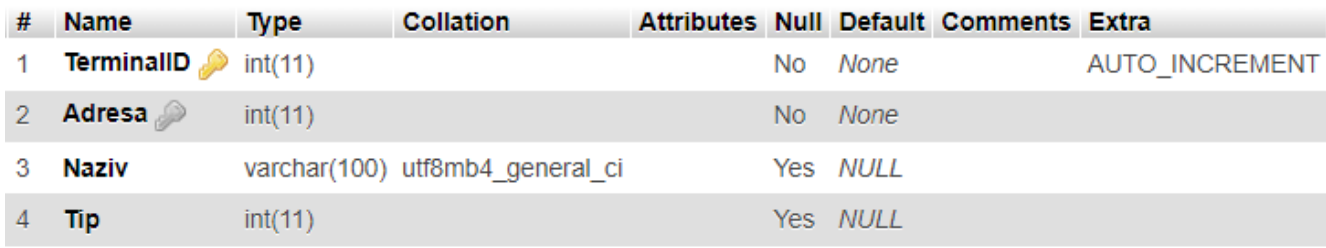

### transakcije

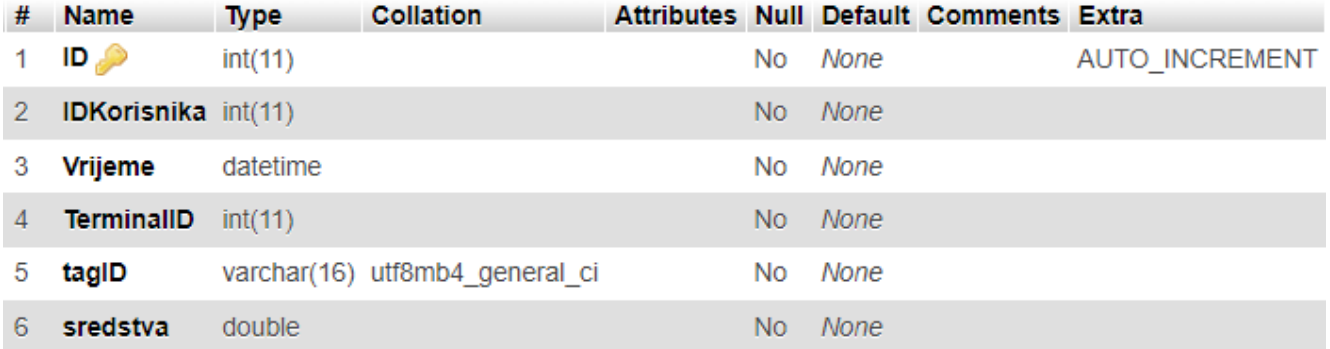

### orgjedinice

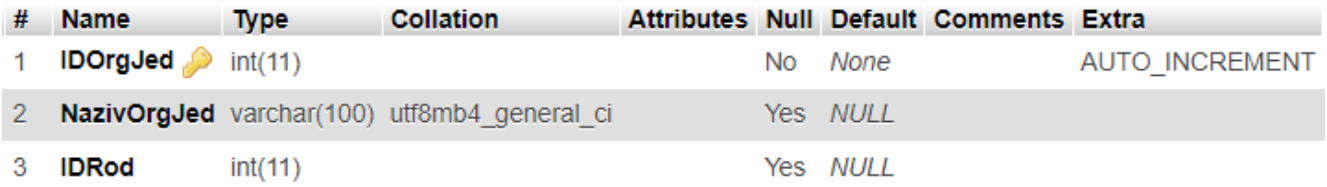

# **TAKALASTI**

Dok se uređaj nalazi u programerskom modu, očitanjem RF identifikatora radi se sljedeće:

- ukoliko RF identifikator ne postoji u tabeli Korisnici upisuje se red kao na slici:

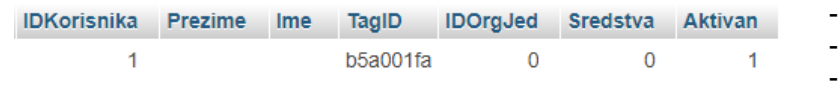

- u koloni ID automatski se upisuje vrijednost
- kolone prezime i ime su prazne
- u koloni TagID upisuju se podaci očitanog RF identifikatora
- u koloni Sredstva upisuje se vrijednost 0, u koloni IDorgJed 0 i u koloni Aktivan 1.

Upisati po jedan zapis za sve RF identifikatorekoje koje posjedujete. Zatim ručno unijeti podatke u kolonama Ime, Prezime i Sredstva, da bi dobili izgled tabela kao na slici ispod:

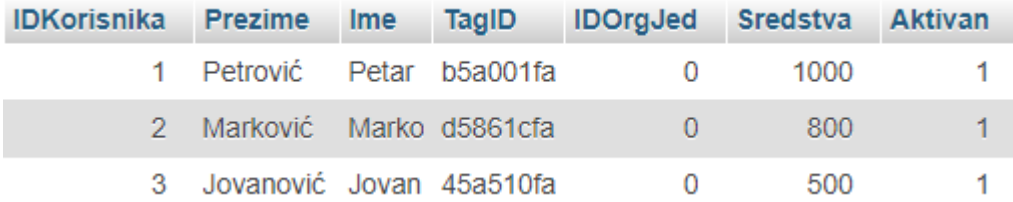

U gornjem redu LCD-a uređaja ispisuje se poruka: "Korisnik dodat!", a donji red bez ispisa.

- ukoliko RF identifikator ne postoji u tabeli Korisnici upisuje se red kao na slici:

U gornjem redu LCD-a uređaja ispisuje se poruka: "Korisnik", a u donjem redu "vec upisan!".

### (1 bod)

# **AKASTI KOD**

#### Dok se uređaj nalazi u programerskom modu, očitanjem trakastog koda radi se sljedeće:

- ukoliko artikl sa očitanim trakastim kodom ne postoji u tabeli Artikli upisuje se red kao na slici:

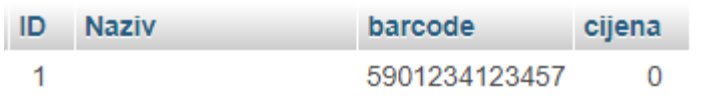

- u koloni ID automatski se upisuje vrijednost
- u koloni barcode upisuju se podaci očitanog trakastog koda
- u koloni cijena upisuje se vrijednost 0.

U gornjem redu LCD-a uređaja ispisuje se poruka: "Artikl upisan!", a donji red bez ispisa.

Upisati po jedan zapis za sve artikle čije trakaste kodove posjedujete. Treba da dobijete tabelu poput prikazane na slici ispod.

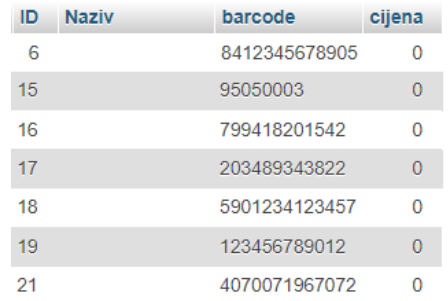

Zatim ručno unijeti podatke u kolonama Naziv i Cijena, Da bi dobili izgled tabela kao na slici desno:

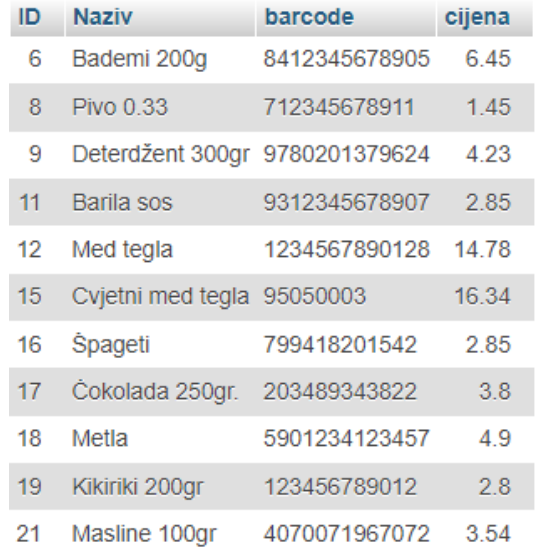

- ukoliko artikl sa očitanim trakastim kodom postoji u tabeli Artikli, u gornjem redu LCD-a uređaja ispisuje se poruka: "Artikl", a u donjem: "vec postoji!"

Dok se uređaj nalazi u identifikacionom modu, po očitanju trakastog koda, radi se sljedeće:

- ukoliko artikl sa očitanim trakastim kodom postoji u tabeli Artikli upisuje se red u tabeli dettrans kao na slici:

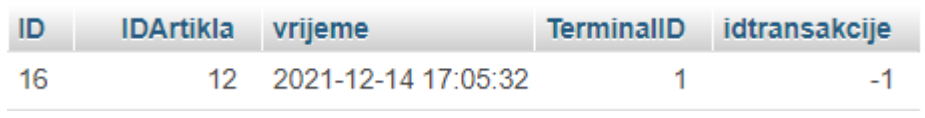

- u koloni ID automatski se upisuje vrijednost

- u koloni ID artikla upisuju se ID broj artikla čiji je trakasti kod očitan.
- u koloni vrijeme upisuje se trenutna vrijednost sistemskog vremena.
- u koloni TerminalID upisuje se ID broj terminala na kojem je kod očitan
- u koloni idtransakcije upisuje se -1

Očitati više raspoloživih trakastih kodova i formirati zapise u tabeli dettrans kao na slici ispod.

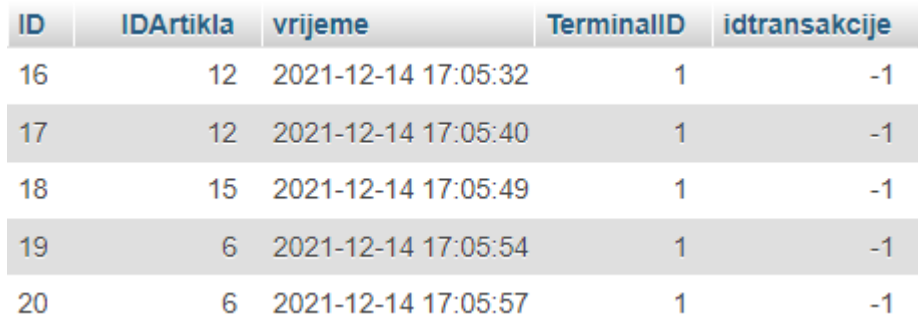

Na LCD-u uređaja u gornjem redu ispisuje se poruka "Iznos: (ukupna cijena artikala čiji su kodovi očitani)". Donji red displeja bez ispisa.

- ukoliko artikl sa očitanim trakastim kodom ne postoji u tabeli Artikli na LCD-u uređaja u donjem redu ispisuje se poruka "Nepoznat artikl".

## **TRAKASTI KOD**

Dok se uređaj nalazi u identifikacionom modu, kada se očita RF identifikator radi se sljedeće:

- ukoliko su se prije očitanja RF identifikatora, očitali neki trakasti kodovi radi se sljedeće:
	- ako ID broj očitanog identifikatora postoji u tabeli korisnici:
		- provjerava se da li korisnik ima dovoljno sredstava da plati sve artikle čiji je trakasti kod očitan.
			- -ukoliko ima, radi se sljedeće:
				- U tabeli transakcije upisuje se novi zapis koji izgleda kao na slici:

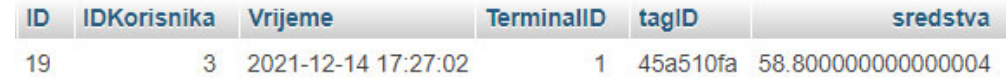

- u koloni ID automatski se upisuje vrijednost
- u koloni IDKorisnika artikla upisuju se ID broj korisnika čiji RFID očitan.
- u koloni vrijeme upisuje se trenutna vrijednost sistemskog vremena.
- u koloni TerminalID upisuje se ID broj terminala na kojem je kod očitan
- u koloni tagID upisuje se ID očitanog identifikatora
- u koloni sredstva upisuje se ukupna cijena artikala čiji su trakasti kod očitani.

Ažurira se zapis korisnika u tabeli korisnici tako što se od sume raspoloživih sredstava, oduzme iznos transakcije

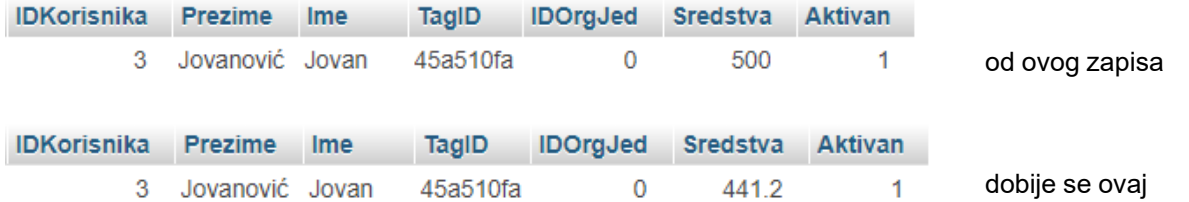

Ažuriraju se zapisi tabele dettrans koji su kreirani očitanjem trakastih kodova, tako da sada izgledaju kao:

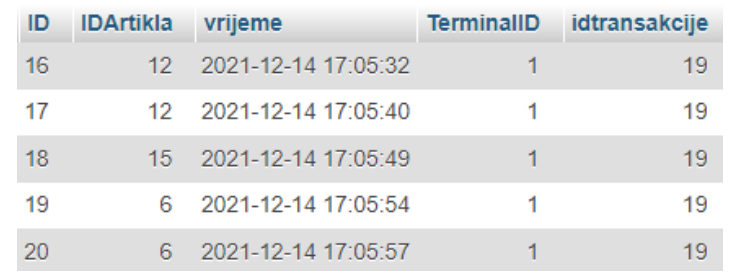

U tabeli je ažuriran samo idtransakcije, tako što se umjesto -1, upisao ID broj zapisa upisanog u tabelu transakcije, odnosno, u ovom slučaju 19.

(3-2-1 bod) Na LCD-u uređaja u donjem redu ispisuje se poruka: "Plaćeno. Hvala!".

# **RAKASTI KODOVI**

Dok se uređaj nalazi u identifikacionom modu, kada se očita RF identifikator radi se sljedeće:

- ukoliko su se prije očitanja RF identifikatora, očitali neki trakasti kodovi radi se sljedeće:

- ako ID broj očitanog identifikatora postoji u tabeli korisnici:
	- provjerava se da li korisnik ima dovoljno sredstava da plati sve artikle čiji je trakasti kod očitan.

-ukoliko korisnik nema dovoljno sredstava, radi se sljedeće:

Ažuriraju se zapisi tabele dettrans koji su kreirani očitanjem trakastih kodova, tako da sada izgledaju kao:

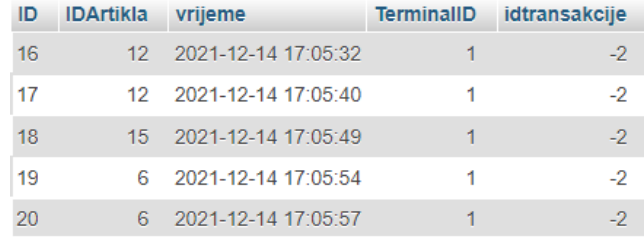

U tabeli je ažuriran samo idtransakcije, tako što se umjesto -1, upisalo -2.

Ponovnim primicanjem istog identifikatora brišu se zapisi tabele dettrans koji su kreirani očitanjem trakastih kodova.

ID IDArtikla vrijeme TerminalID idtransakcije

U tabeli transakcije upisuje se novi zapis koji izgleda kao na slici:

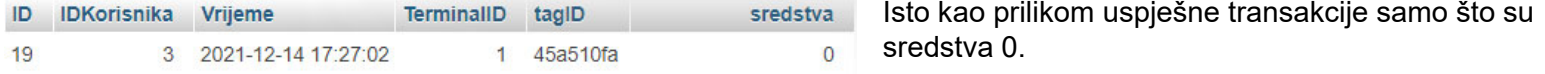

Na LCD-u uređaja u donjem redu ispisuje se poruka: "Nema sredstava".

- ako ID broj očitanog identifikatora ne postoji u tabeli korisnici, postupa se jednako kao kada nema sredstava, samo što se nakon drugog primicanja u tabeli transakcije upisuje sljedeći zapis:

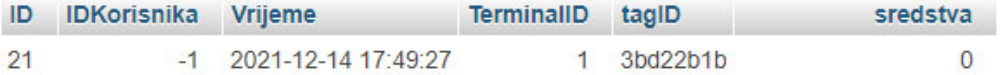

U odnosu na slučaj nedostatka sredstava ovdje se u polju IDKorisnika upisuje -1, jer je korisnik nepoznat.

Na LCD-u uređaja u donjem redu ispisuje se poruka: "Nepoz. korisnik!".

# **RAKASTI KODOVI I**

Dok se uređaj nalazi u identifikacionom modu, kada se očita RF identifikator radi se sljedeće:

- ukoliko su se prije očitanja RF identifikatora, nije očitao nijedan trakasti kod, na LCD-u uređaja ispisuje se:
	- u gornjem redu: "Očitajte"
	- u donjem redu "trakaste kodove!"

Ukoliko, od očitanja poslednjeg trakastog koda, do očitanja RF identifikatora, prođe više od 60 sekundi, ili se pritisne za to predviđen taster na uređaju, izbrisati zapise iz tabele dettrans, koji su kreirani očitanjem zadnje grupe trakastih kodova (jednog ili više njih).

ID IDArtikla vrijeme TerminalID idtransakcije

U tabeli transakcije upisuje se novi zapis koji izgleda kao na slici:

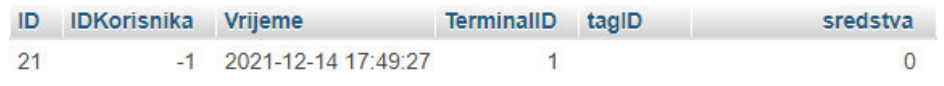

Isto kao prilikom očitanja nepoznatog RF identifikatora samo što je u ovom slučaju tagID prazno.

Na LCD-u uređaja u donjem redu ispisuje se poruka: "Račun otkazan".

U neaktivnom periodu, na displeju LCD-a uređaja, u gornjem redu treba da piše mod rada uređaja, a donjem redu treba da piše poruka: "Dobrodošli!". Sve poruke koje se ispisuju na LCD-u tokom aktivnosti treba da traju, ograničeno vrijeme, po 5-7 sekundi nakon ispisa. U toku tih 7 sekundi moguće je ispisati novu poruku ukoliko se pojavi potreba. Nakon isteka 5-7 sekundi ponovo se vraća poruka "Dobrodošli!".

Kreirati upit pretraživanja, koji će prikazati koliko je koji korisnik kupovao pojedinih artikala, koliko je potrošio po pojedinom, kao i koliko je ukupno potrošio.

PUNO USPJEHA U RADU!!